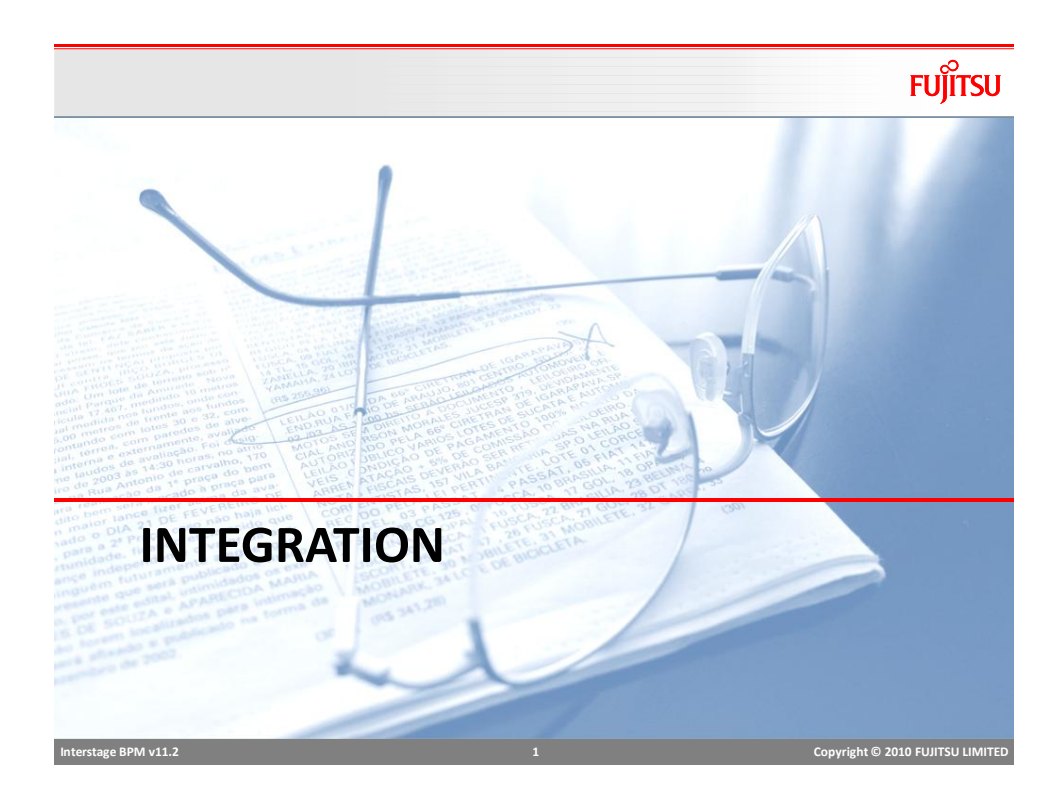

# Web Service Node

- Web service node can be used to invoke web services from process
- Web service can be used as a Node or can also be added as action at other nodes.
- Web Service action provides easy way to configure client to invoke web service.
- Web service node may have error and compensation actions to handle web service errors.

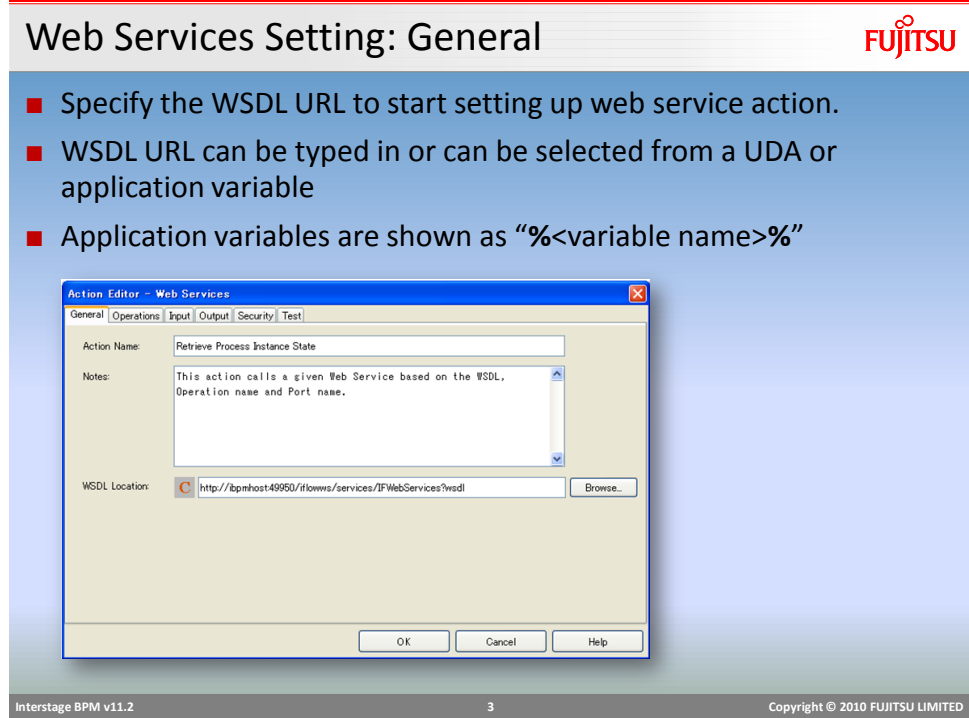

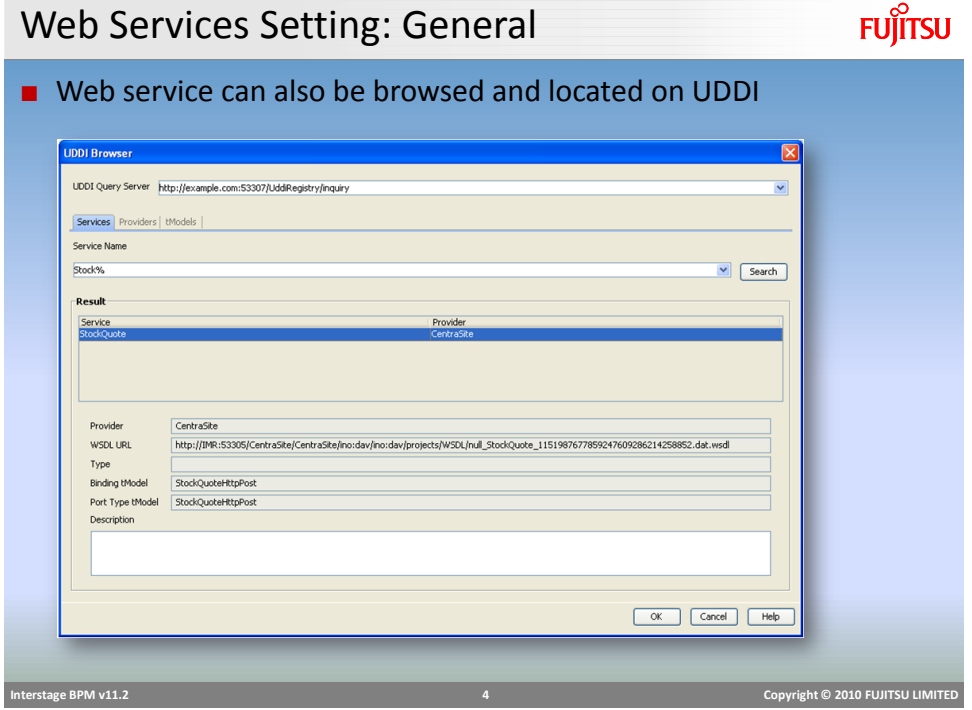

# Web Services Setting: Operations

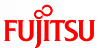

- Select Service, Port and Operations from the dropdowns
- Dropdown values are populated from WSDL
- Endpoint can be dynamically specified using a UDA or an application variable.

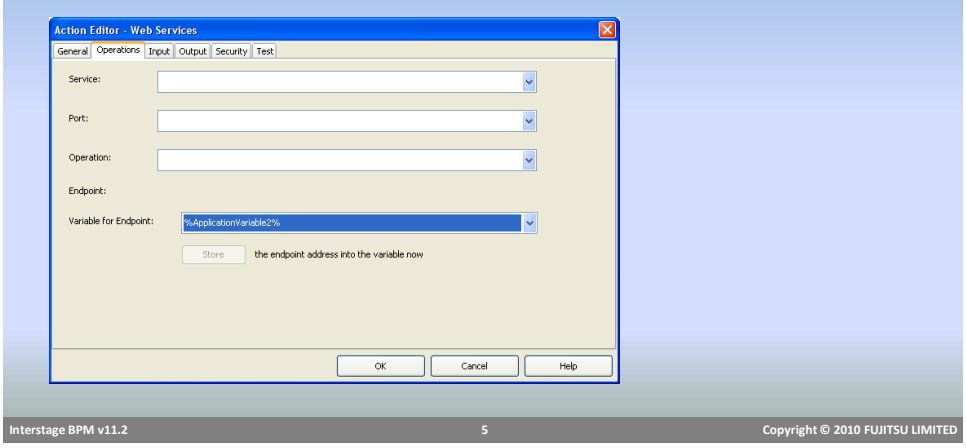

Web Services Setting: Input

- Input is the input payload for the service invocation.
- Input can be read from an XML UDA, typed-in or constructed using UDAs
- For using XML UDA as input, select the checkbox, "Pick SOAP Request from UDA" and select UDA from dropdown

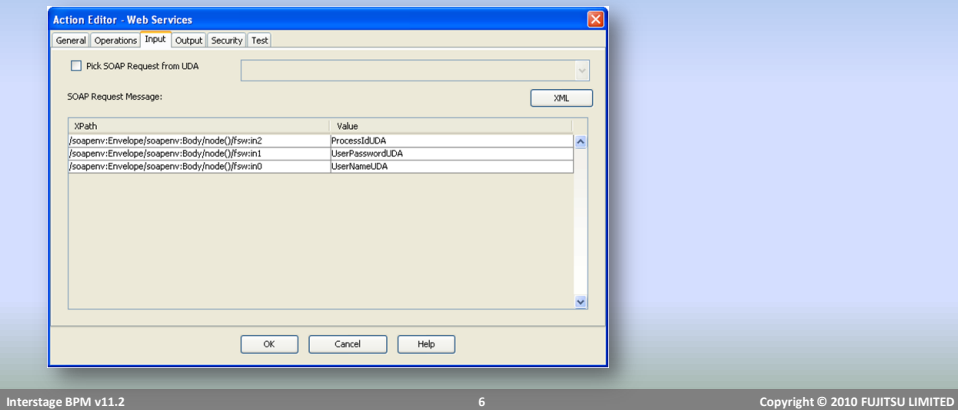

# Web Services Setting: Input

### ■ Using UDAs

- Based on the input information from WSDL and selected operations, XPath table is populated
- Select UDA in each row to update the attribute value
- XML
	- Select XML button, it shows the free text editor with default input XML
	- Update XML as required.
	- Attribute values can be hardcoded
	- To use UDAs for attribute values

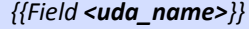

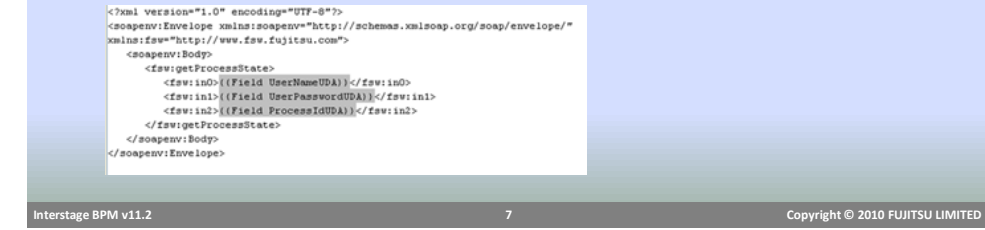

Web Services Setting: Output

■ Output from web service, or response processing can be configured in this section.

- Store response in an XML UDA
- **Extract data from response using XPath and store in UDAs**

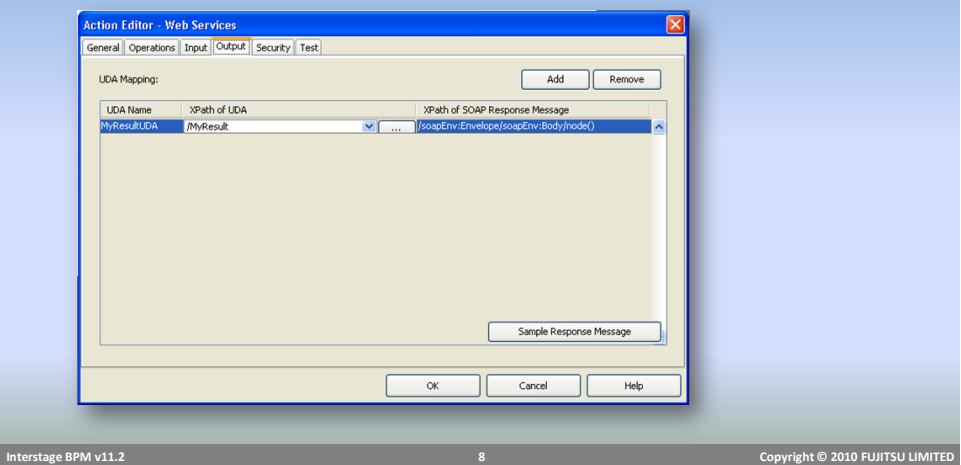

**FUJITSU** 

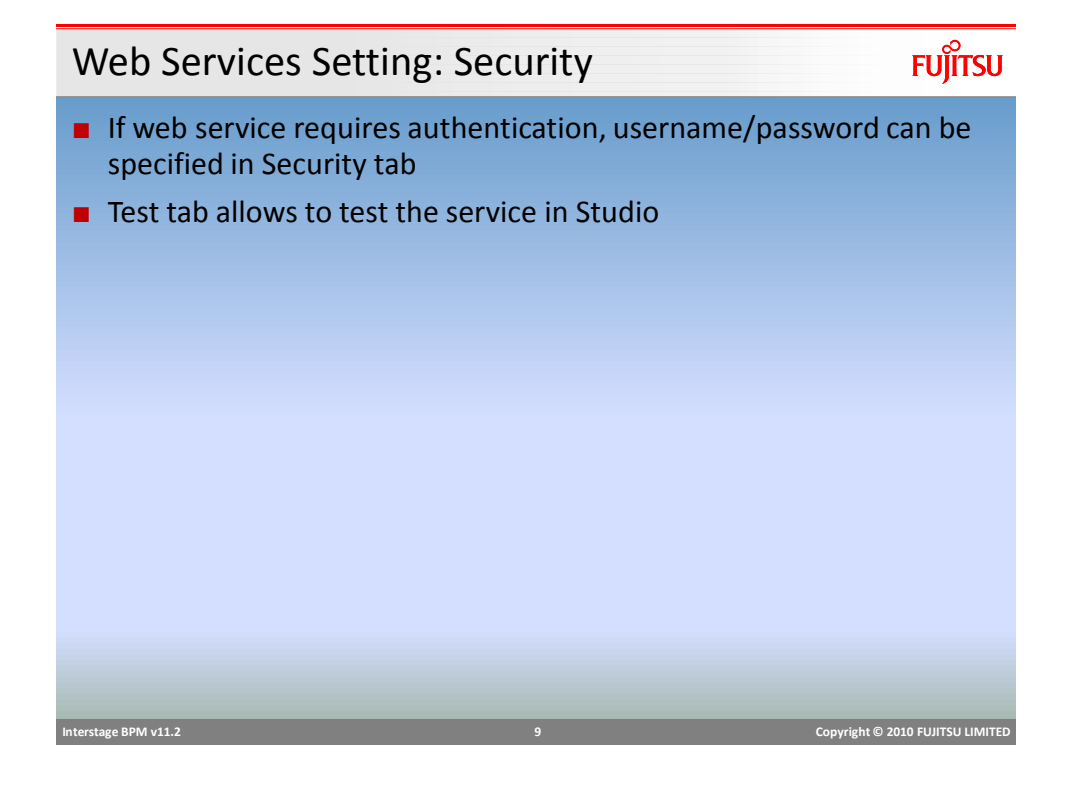

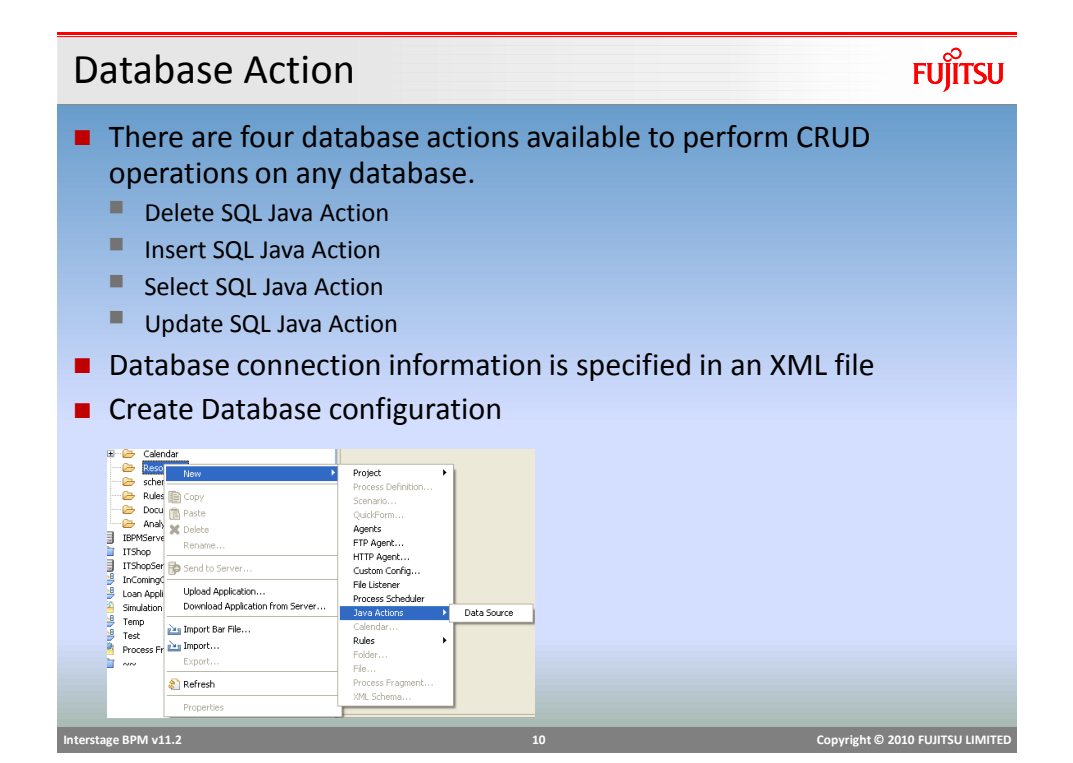

### Data source Configuration

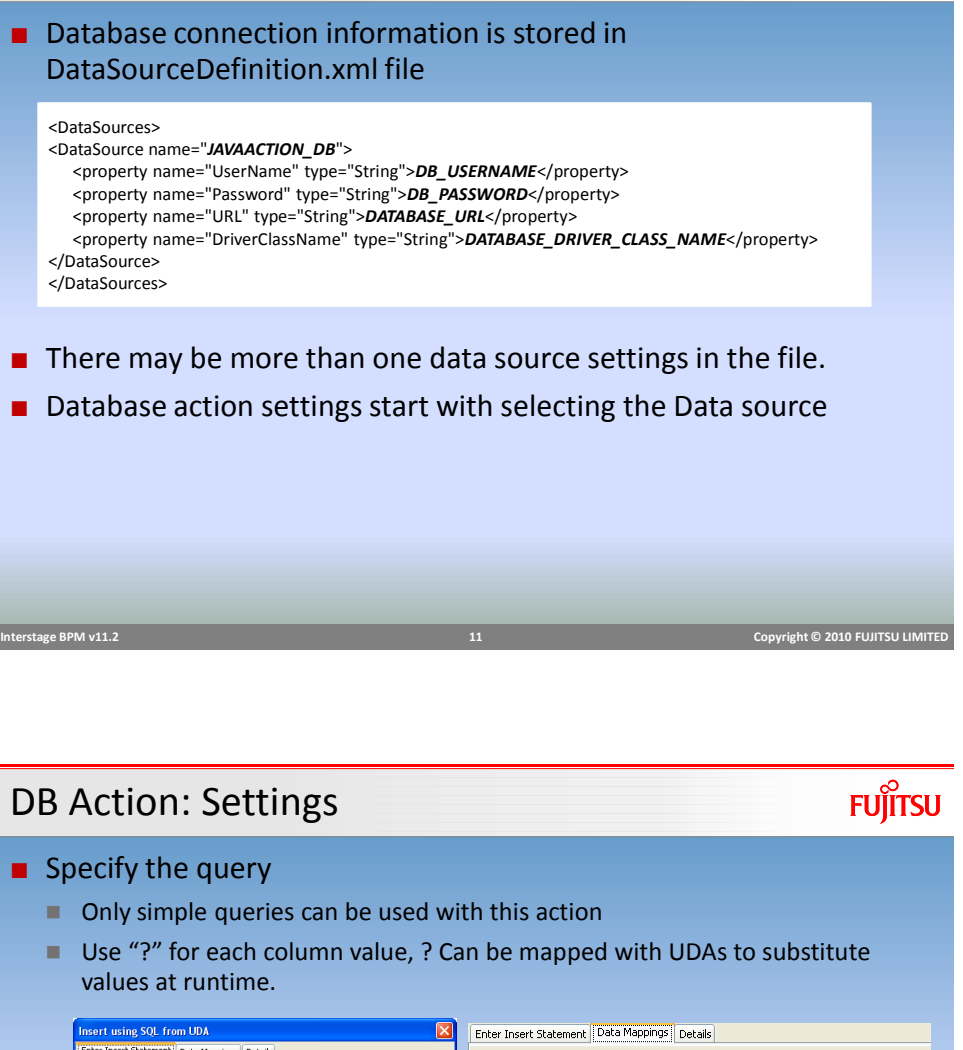

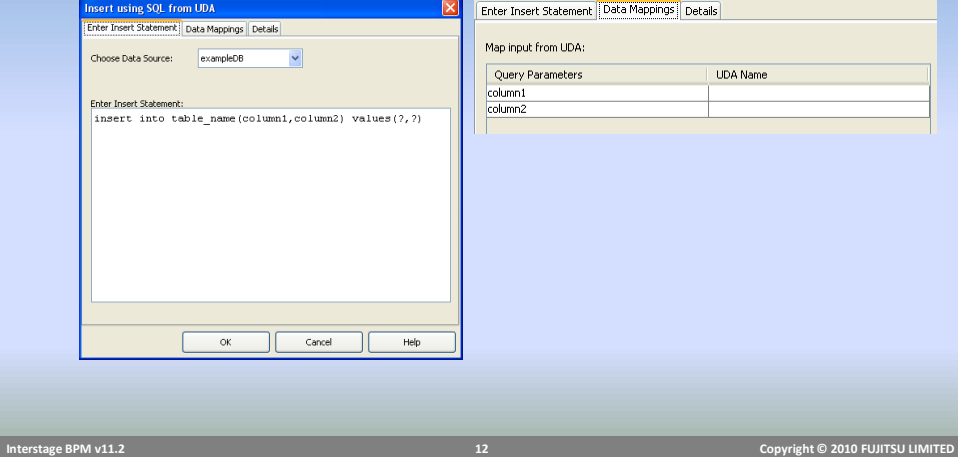

### Agents

- Agents are configurable system nodes, executed by server
- Agents can be used to connect to external systems to perform some task or exchange data.
- Agents are Java Programs, configuration information is stored in XML files.
- There are two agents available out-of-the-box
	- **FTP**
	- $H$ TTP
- Interstage BPM provides a framework for creating custom Agents

# **Interstage BPM v11.2 13 Copyright © 2010 FUJITSU LIMITED**

## Creating Agents

- Create a Java class that implements the *ActionAgentInvoke* interface
- Implement method
	- *invokeService(ServerEnactmentContext sec, String configFile)*
	- $\blacksquare$  This method is invoked by engine automatically when agents execute.

#### ■ Create XML Configuration File

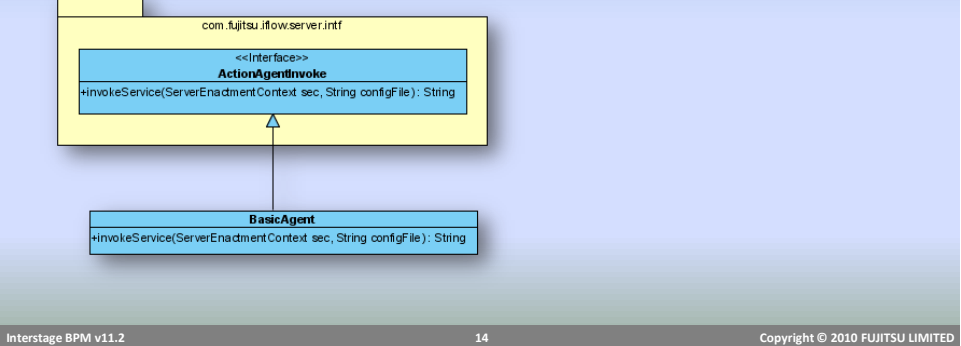

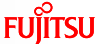

### Agent Config File

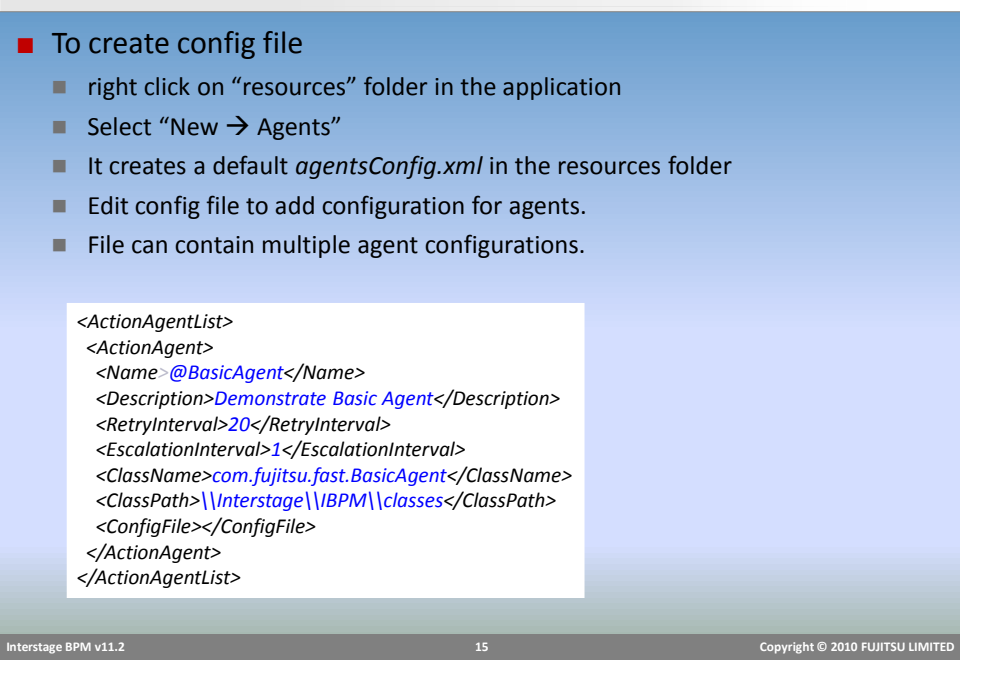

**FUJITSU** Agent Class *package com.fujitsu.iflow.server.intf; public class ServiceAgent implements interface ActionAgentInvoke { public String invokeService(ServerEnactmentContext sec, String configFile) throws Exception; { …………………………..<code/logic here>….. … .. return <String>; } }*

- invokeService method in Agent, returns a string value which is interpreted by engine as "choice" to continue processing
	- Return "null" : engine continues to retry based on config setting
	- Return a string value: engine tries to match it with names of outgoing arrows and makes choice on the matching arrow. If none of the choices match, throws exception
	- Agent throws exception: process goes to error state.

# **FUJITSU** Assigning Agent to a Node **ServiceAgent** Role Exit1 Start Activity4 Activity3 ■ Agent is associated with an Activity Node ■ Activity node's role should match with Agent name in agentConfig.xml file, prefixed with "@" e.g. "@ServerAgent"  **Interstage BPM v11.2 17 Copyright © 2010 FUJITSU LIMITED**

### Trigger and Listener

- Triggers allow Business Processes to respond to external events
- Trigger can be
	- An incoming email
	- An incoming file

### ■ Triggers are typically used to

- Create and Start a process instance
- Take action on an Activity node
- Listeners are configured to listen to events, and Triggers process the event to take necessary action.
- File Listener
	- Can process XML files, extract data and update UDAs

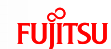

# File Trigger and Listener

■ Configuring a file based trigger and listener requires

- **Listener** 
	- Create listener configuration file
	- Specify listener settings
- **Trigger** 
	- Add trigger to process or node
	- Configure event setting
	- Provide data mapping
	- Define action

 **Interstage BPM v11.2 19 Copyright © 2010 FUJITSU LIMITED** 

# Listener Configuration

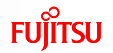

■ To add a file listener configuration

- Right click on "resources" folder in application
- Select "New  $\rightarrow$  File Listener"
- Default config file FileListenerConf.xml will be created in resources folder.

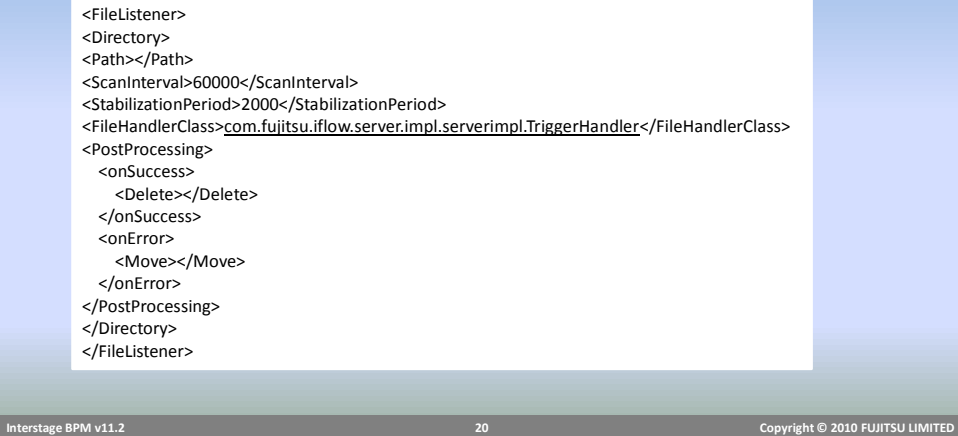

# Listener Configuration

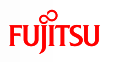

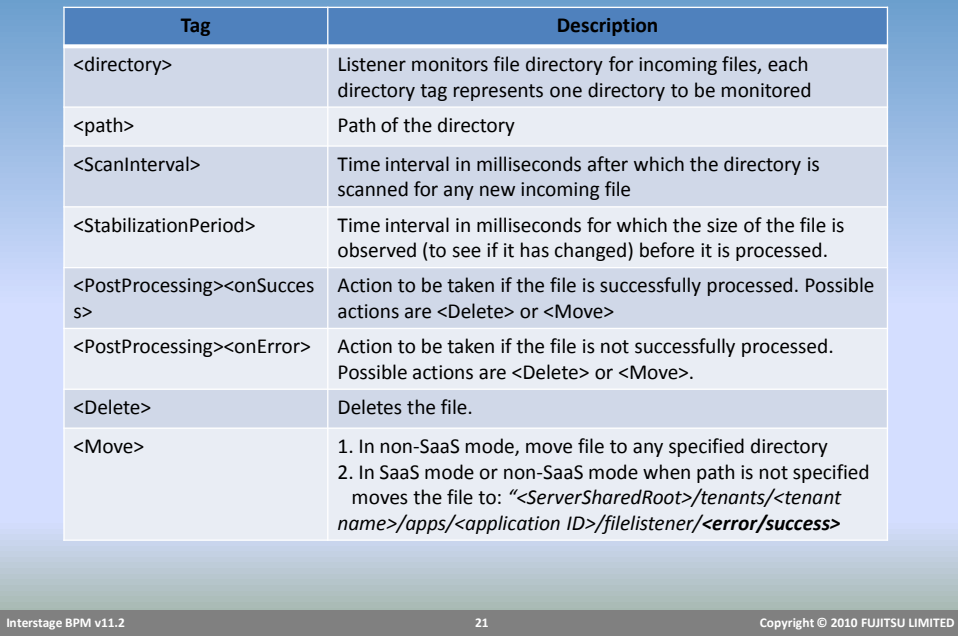

# Trigger

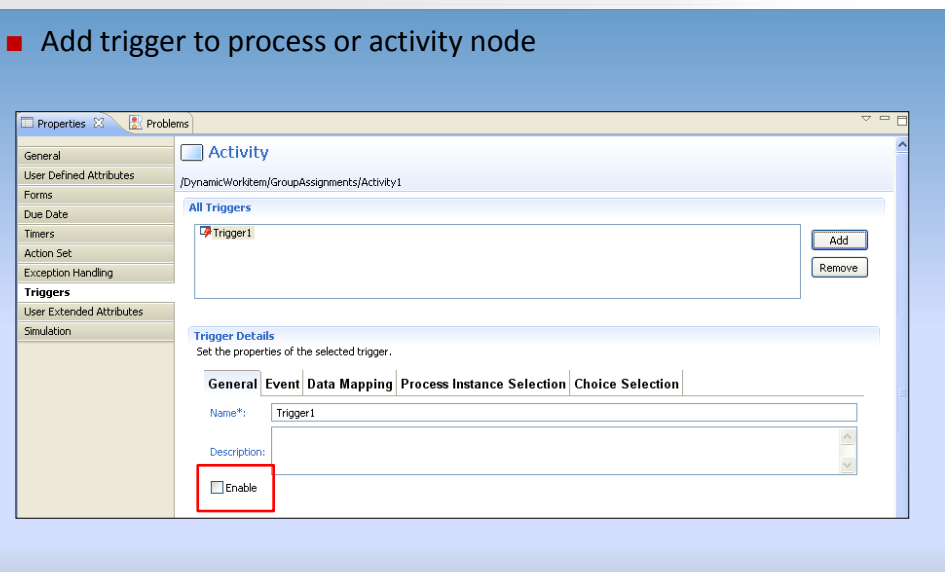

# Trigger Settings: Event

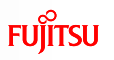

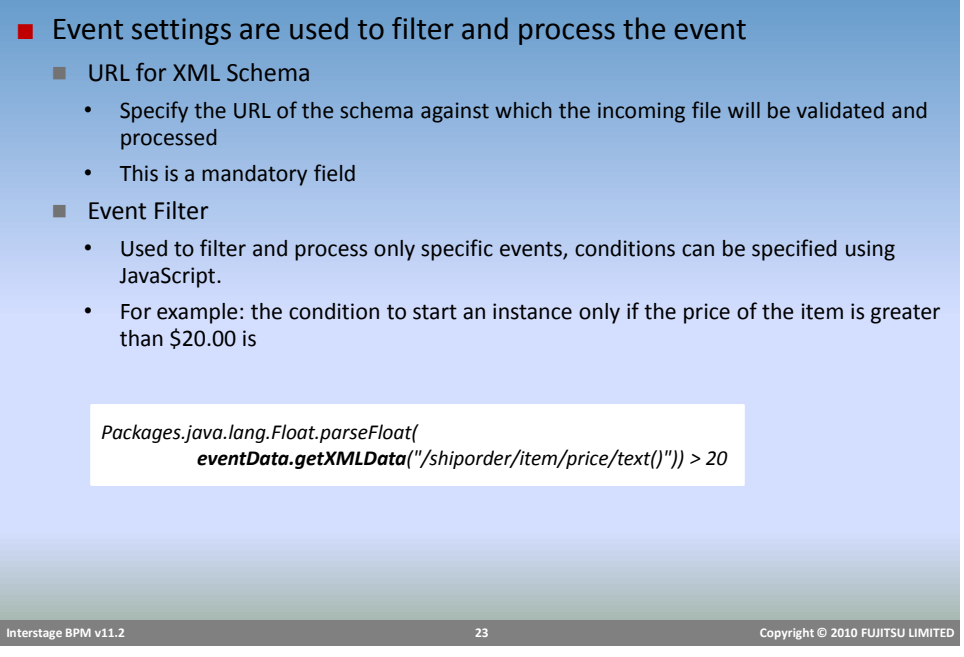

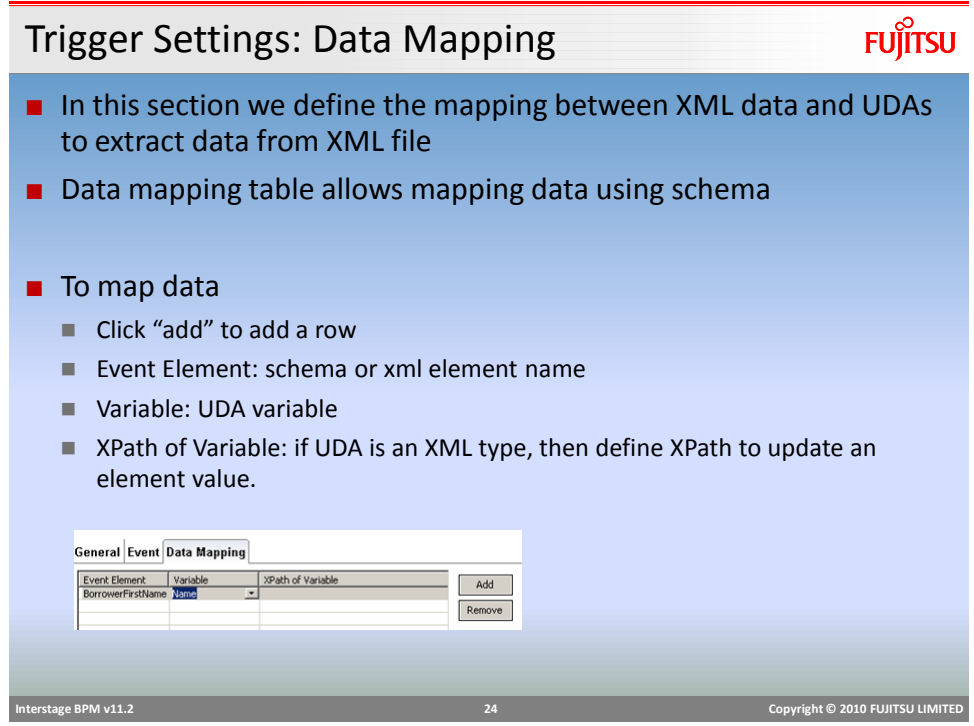

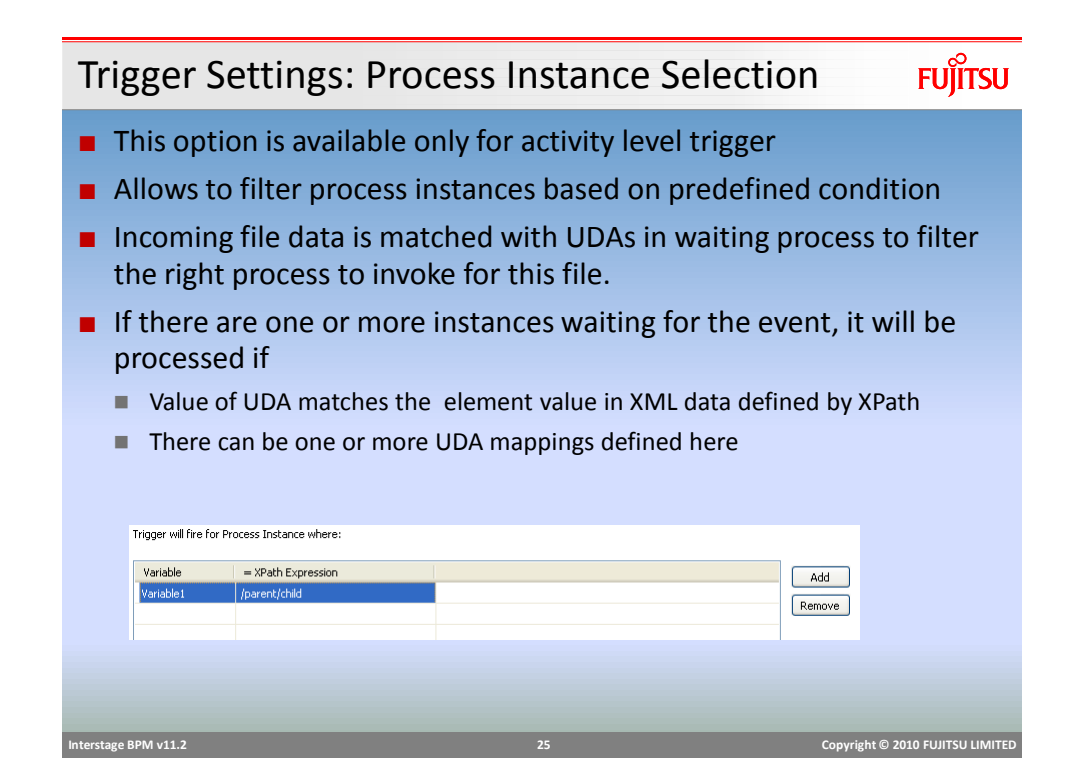

Trigger Settings: Choice Selection **FUJITSU** ■ This option is available only for activity level trigger ■ Allows to make choice on the node as part of trigger action, based on predefined conditions ■ Choice Conditions ■ Name of the choice ■ True/False or JavaScript expression using the data from XML that evaluates in true or false.

- Engine will make choice on whichever choice evaluates to true.
- $\blacksquare$  There can be a default choice, in case none evaluates to true.

# Email Listener

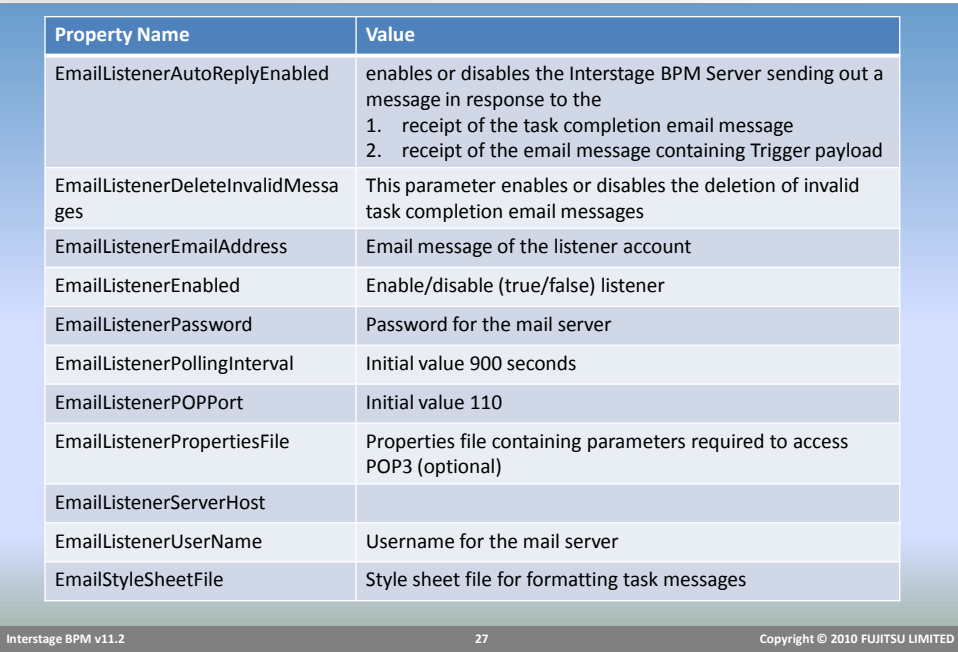

# Email Trigger

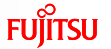

**FUJITSU** 

- Triggers for email listeners work the same way as for file listeners.
- Email message must have xml file as attachment for event processing
- **■** If more than one files are attached,  $1<sup>st</sup>$  attachment is processed.
- Email message must be sent to email specified in "*EmailListenerEmailAddress*" setting
- Message body must also contain **access key** for the application.
	- Access keys are unique encryption keys that allows external systems to access BPM application and perform action.
	- Application key can be generated from application settings in console.
	- By default, key expires in 365 days. Expiration period can be changed by updating configuration parameter "*ApplicationAccessKeyExpiration"*

*ApplicationAccessKeyExpiration.BankLoanApplication = 120*

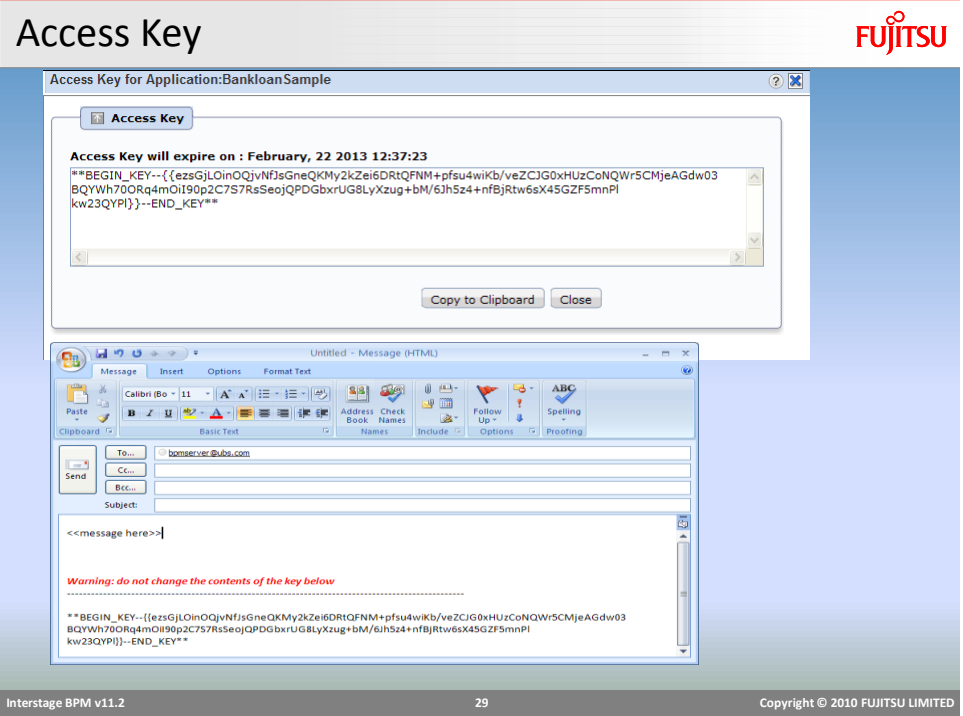

# Email Notification

- Users can receive notifications when tasks are assigned to them.
- Receive and save task as calendar event for easy reminders
- Complete task by replying to emails
- Useful for users in the field, they can access their emails on smart phones and complete the task without requiring to login to BPM console.

# Email Notification

#### ■ Email Message contains

- Task details:
	- Name, with ID;
	- Description;
	- URL (which will take the users to the console);
	- List of all the responsible users for this task (Assignees);
	- Task Priority;
	- Name of the Process, with ID;
- Work List UDAs (name/value pairs);
- List of Workitem Choices;
- iCal Event for the Task;
- All choices for the task will be shown as "mailto" links. The users make their choice by clicking on the appropriate "mailto" link and then sends the auto generated response email with any comments.

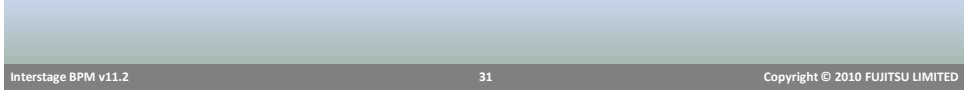

# Email Notification Message

#### $-10 \times$ turn on links. To help pro NO-REPLY.server@localhost.com<br>krata@localhost.com Sent: Wed 5/6/2009 5:16 PM Cc:<br>Subject: New Task Notification Purchase Order Approval. (ID:4576) in Test (ID:4556) achments: IIII iCalForTask(4576).ics (1 KB) **Your Task Details** Task Details Name Purchase Order Approval. (Id:4576) Purchase orders referencing a message such as "attachments to be sent to Purchasing<br>Services" in the Notes to Approver will be held for up to three (3) business days. **Description** http://localhost:7001/ibpmconsole/System/Login.jsp?<br>uid=iflow&wid=4576&server=localhost.11.0 URL Priority Assignees iflow Test (ld:4556) **User Defined Attributes** 1250 East Arques Ave, Sunnyvale, Ca, 94087 Address Company **Fujitsu America Name** Kumar Raja Action Required (Click on appropriate action and reply to complete this task by Email) **Available Choices Review | Approve | Reject** d to a Task Please do not reply to this e-mail as this message has been auto generated by the System. If you want<br>tification e-mail that you have received, then you can clink on the appropriate Action links in the Task n<br>new e-mail me  $\mathbb{E}^{\mathbb{P}^1}$  **Interstage BPM v11.2 32 Copyright © 2010 FUJITSU LIMITED**

# **FUJITSU**

# Send Email to Complete Task

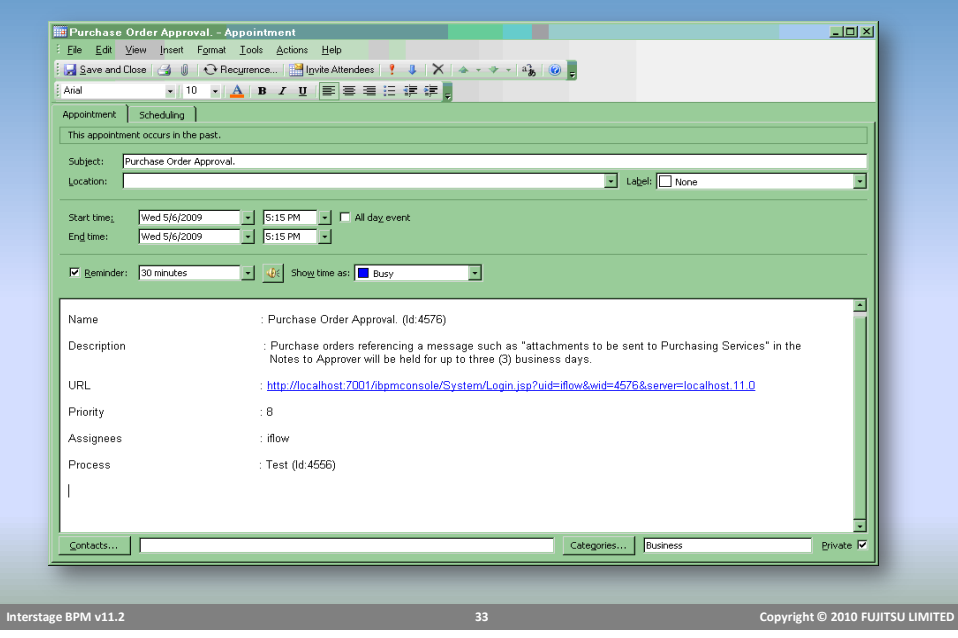

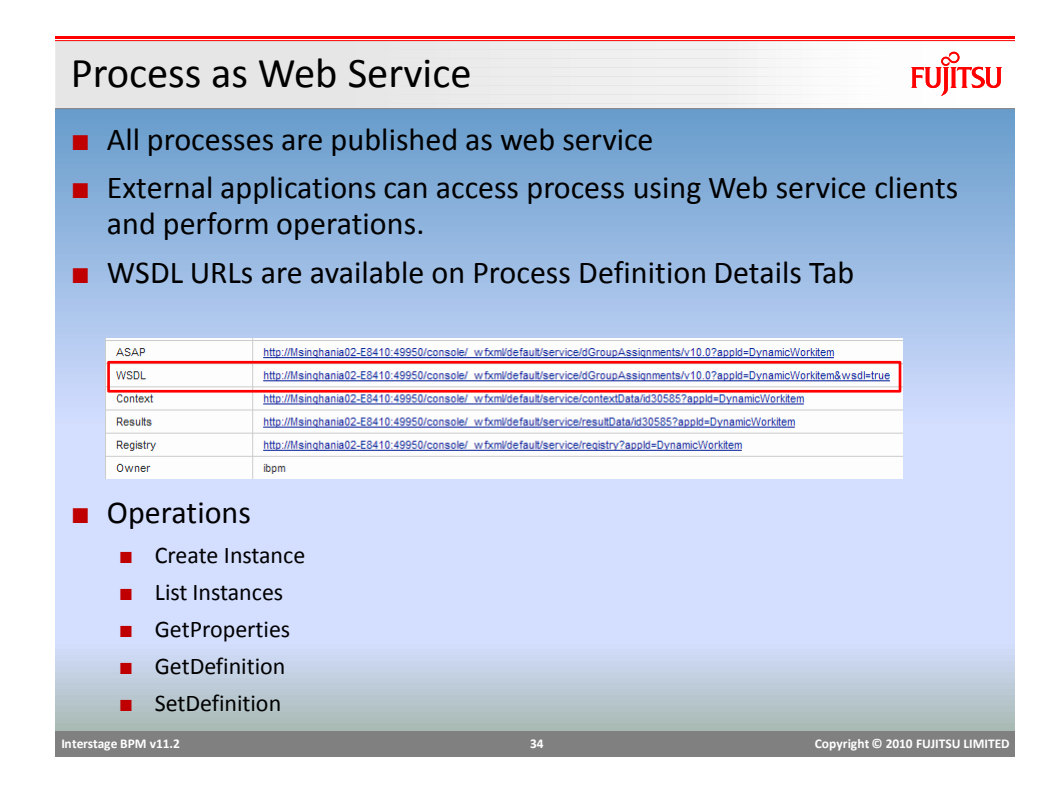

### Web Service Interface

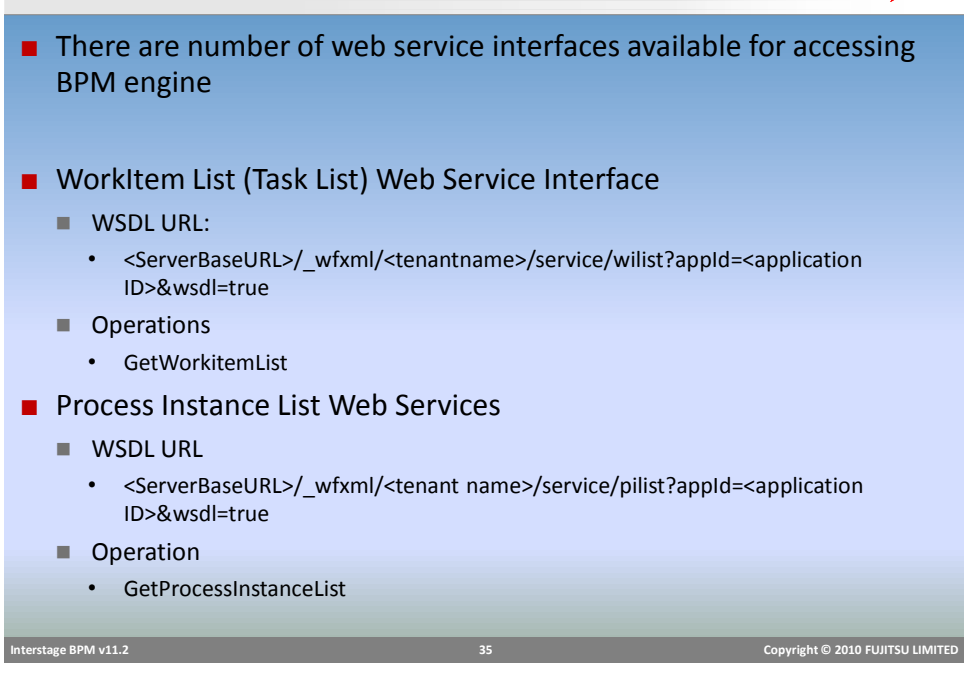

# Web Service Interface

### ■ Process Definition List Web Services

- **WSDL URL** 
	- <ServerBaseURL>/ wfxml/<tenant name>/service/pdlist?appId=<application ID>&wsdl=true
- **Deration** 
	- GetProcessDefinitionList
- Workitem (Task) Web Services
	- **WSDL URL** 
		- <ServerBaseURL>/\_wfxml/<tenant name>/service/w<workitemID>?appId=<application ID>&wsdl=true
	- Operation
		- GetProperties
		- UpdateWorkItem

 **Interstage BPM v11.2 36 Copyright © 2010 FUJITSU LIMITED** 

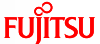

# Web Service Interface

# **FUJITSU**

#### ■ Process Instance Web Services

- **WSDL URL** 
	- <ServerBaseURL>/\_wfxml/<tenant name>/service/p<processInstanceID>?appId=<application ID>&wsdl=true
- **Deration** 
	- **GetDetails**
	- UpdateDataItems
	- ChangeState

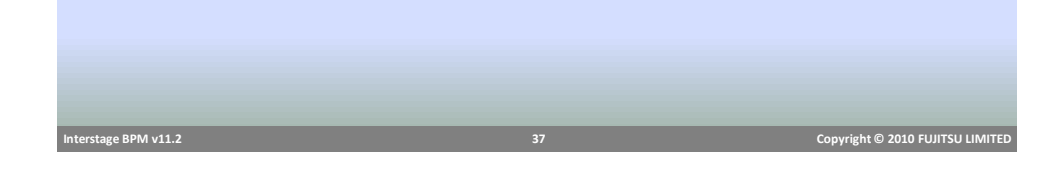

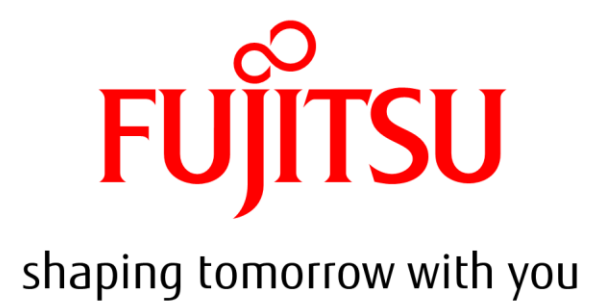